# **Downloading and Running** *AgeCalcML* **with MATLAB**

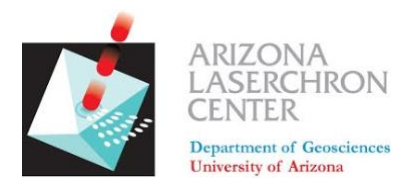

# *A step-by step guide from the Arizona LaserChron Center*

#### **Step 1. Download** *AgeCalcML* **from GitHub at [github.com/kurtsundell/AgeCalcML](http://github.com/kurtsundell/AgeCalcML)**

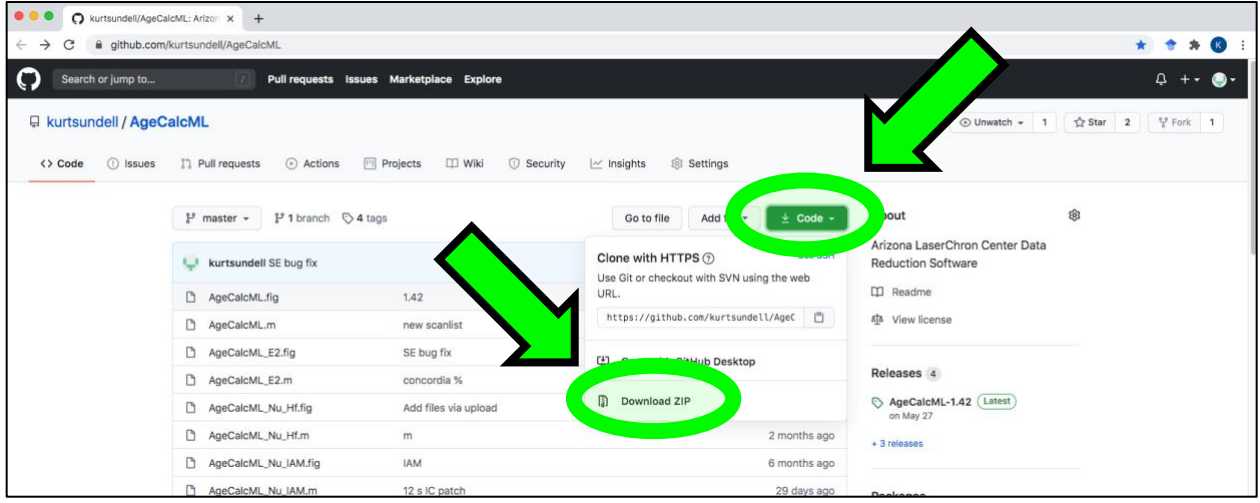

**Step 2. Save and unzip the file and put it somewhere on your computer** 

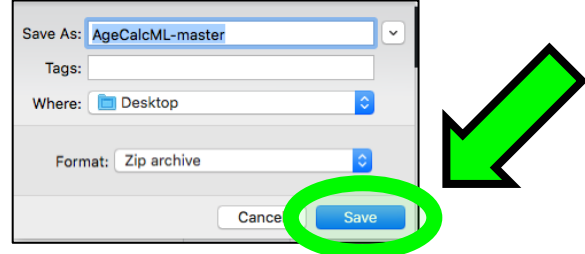

**The program will fail if you try to run it in compressed (.zip) format and will often encounter problems if run in your Downloads directory**

**It is good practice to keep your MATLAB files and folders organized in the same place, such as in a directory named "Documents/MATLAB/"**

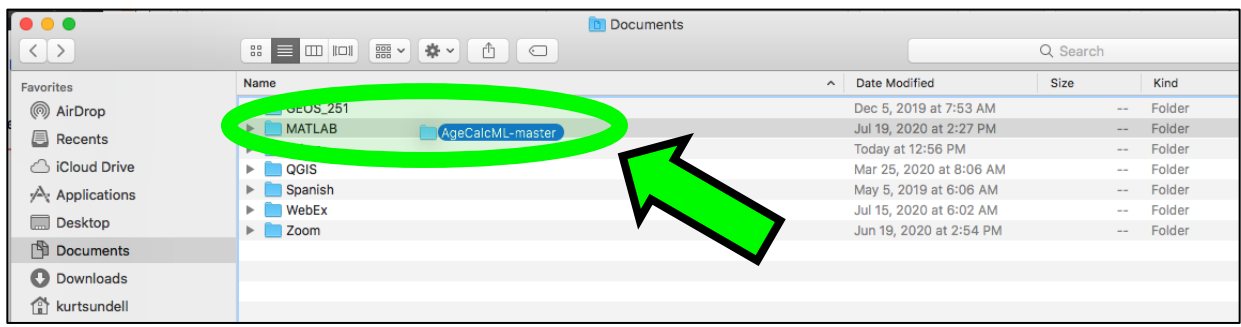

#### **Step 3. Open the AgeCalcML-master directory**

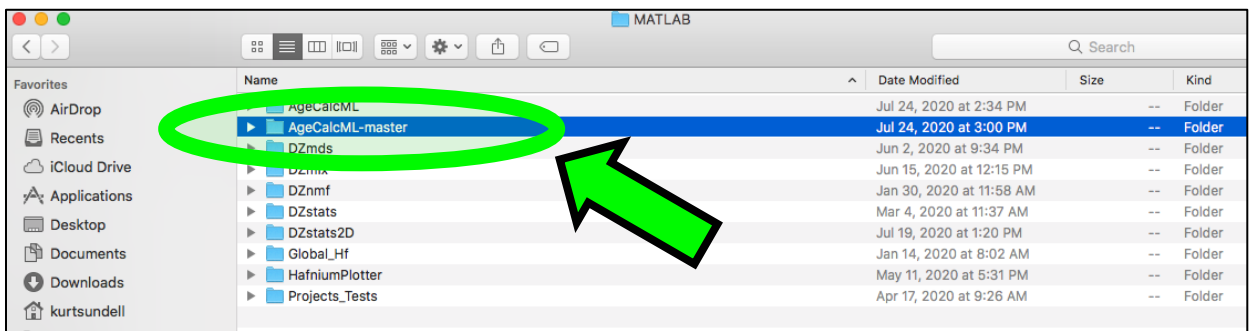

## **Step 4. Open the file AgeCalcML.m**

#### **OPTION #1: Double click the AgeCalcML.m file to open in MATLAB**

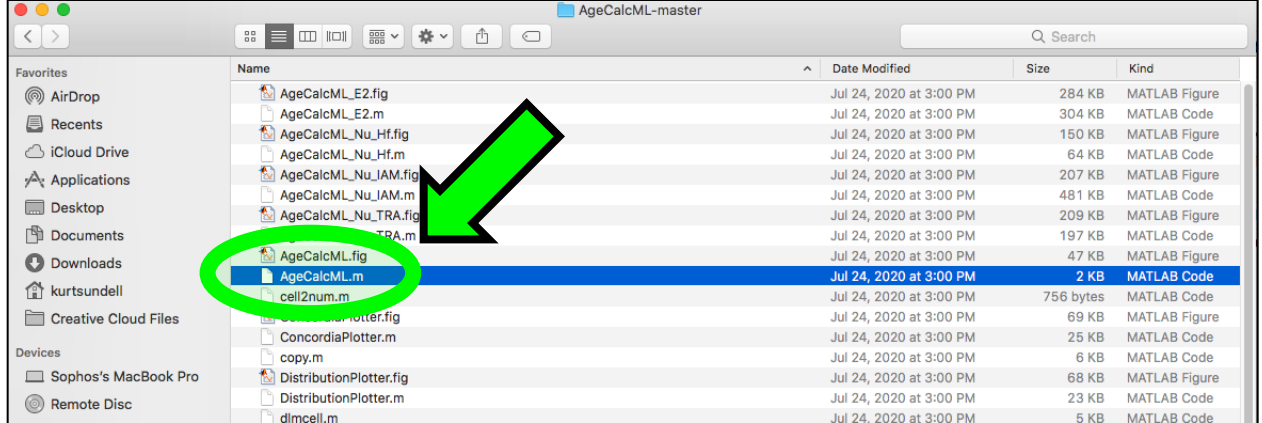

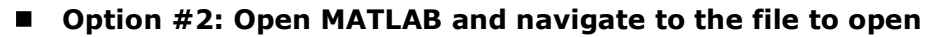

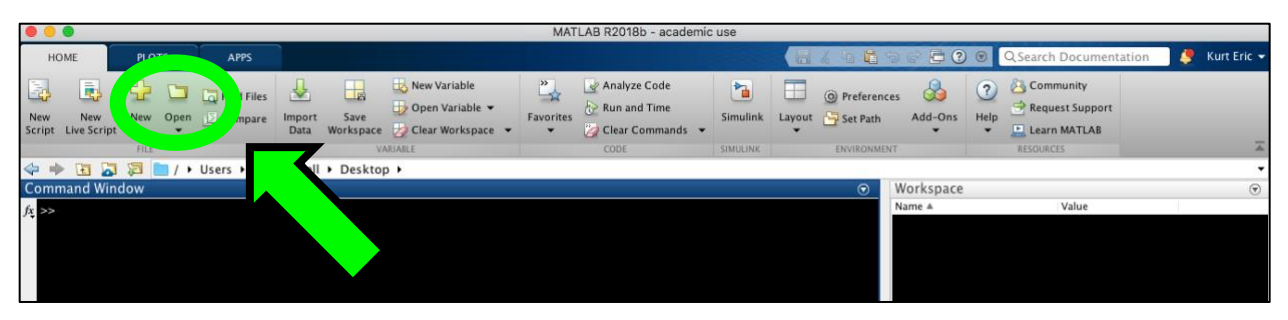

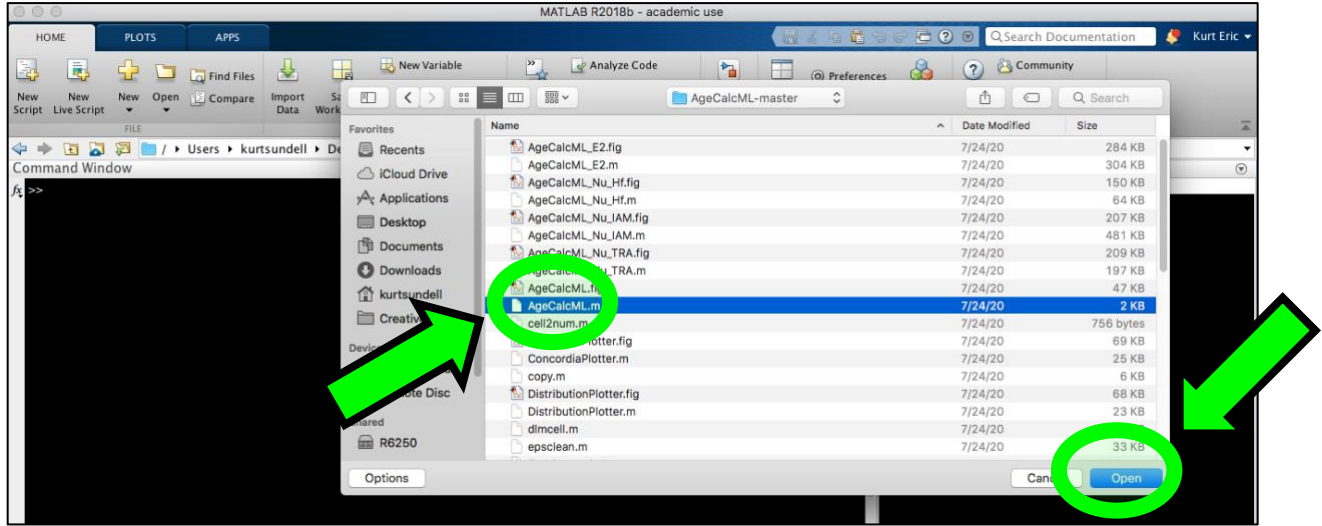

## **Step 5. Run** *AgeCalcML* **by pressing the big green arrow**

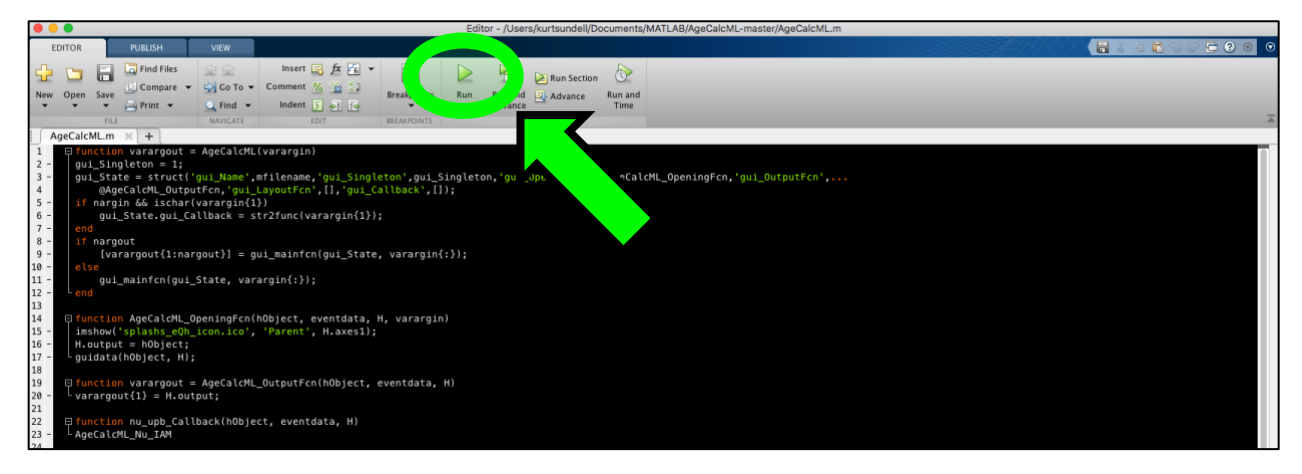

PUBLISH EDITOR  $F_{\rm H}$ AgeCalcML.m X| + |<br>| Gluetion varargout = AgeCalcML(varargin)<br>| gui\_Sineleton = 1;<br>| gui\_Sineleton = 1;<br>| gui\_State = struct('gui\_Name',millengene',gui\_Singleton',gui\_Singleton,'gui\_OpeningFcn',@AgeCalcML\_OpeningFcn,'gui\_O MATLAB Edito .<br>nargout<br>[varargout{1:nargout}] = gui\_mainfcn(gui\_State, var File /Users/...MATLAB/AgeCalcML-master/AgeCalcML.m is not found<br>in the current folder or on the MATLAB path.  $\circled{1}$ .<br>gui\_mainfcn(gui\_State, varargin{:}); To run this file, you can either change the MATLAB current folder or add its<br>folder to the Change Folder ction AgeCalcML\_OpeningFcn(hObject, eventdata, H, v<br>how('splashs\_eQh\_icon.ico', 'Parent', H.axes1); lfunction AgeCalcML\_Oper<br>imshow('splashs\_eQh\_ice<br>H.output = hObject;<br>guidata(hObject, H); Cancel Add to Path Help |function varargout = AgeCalcML\_OutputFcn(hObject, eventdata, H)<br>·varargout{1} = H.output; vararyoutt) = nroutput,<br>|F<mark>unction nu\_upb\_Callback(hObject, eventdata, H)</mark><br>|-AgeCalcML\_Nu\_IAM ction nu\_upb\_tra\_Callback(hObject, eventdata, H)<br>CalcML Nu TRA

**You may get a warning if MATLAB is not set to the AgeCalcML-master directory**

#### **This will set your MATLAB directory to the AgeCalcML-master directory so it can access the function files**

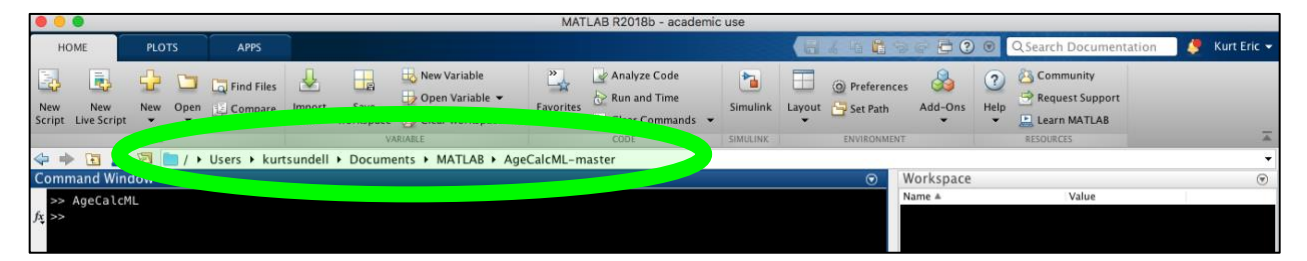

#### **And voila!** *AgeCalcML***!**

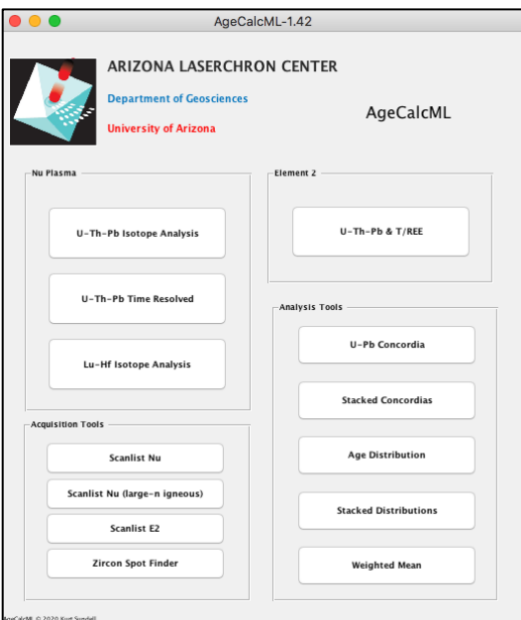